# Reverse Appliqué Pillowslips

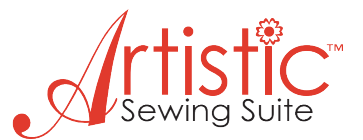

Created by Michele Mishler Junction City, Oregon

> It is now so easy to create beautiful reverse appliqué with the help of Janome's new software and cut tool package. Just look at the possibilities!

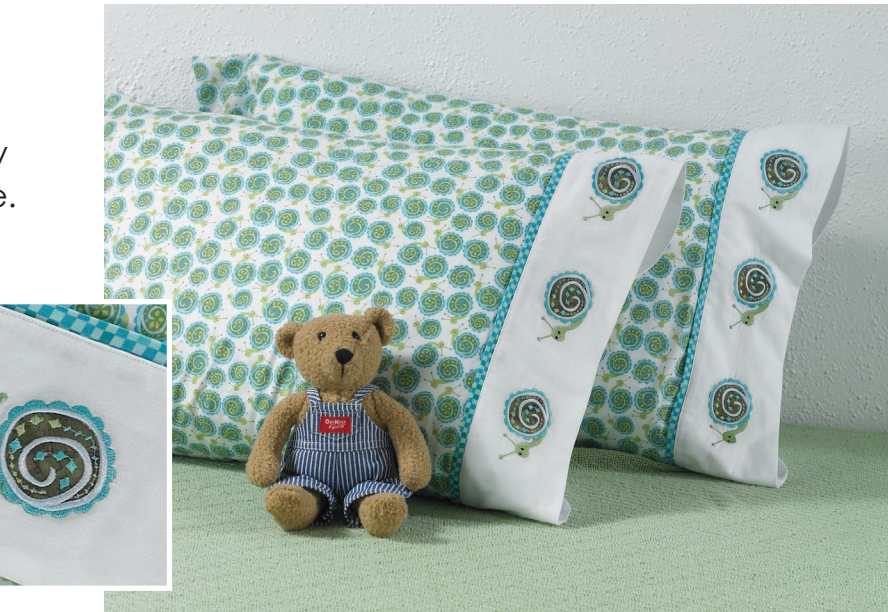

## **Reverse Appliqué Pillowslips:**

*(These instructions create two 20" x 34" pillowslips with embroidered hems.)*

This technique illustrates the steps to creating your own customized embroidery design to match your favorite print fabric. The embroidery file is not included. Have fun creating the perfect design following the suggestions below.

#### **Supplies:**

- Janome MC11000 Special Edition or any embroidery machine
- Standard Hoop (or appropriate hoop for your machine)
- Artistic Sewing Suite software
- 2 yds 45" cotton print
- 1/4 yd 45" coordinating print
- $\frac{1}{2}$  yd 45" white cotton
- All purpose, embroidery and bobbin thread in colors to match fabrics
- Water soluble sticky stabilizer

### **Create the embroidery using Artistic Sewing Suite:**

- **1.** Open Creative Drawings.
- **2.** Select 'Get Image From Scanner', then Next.

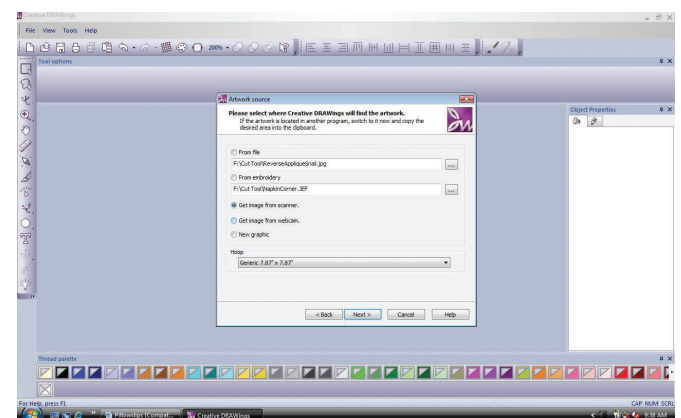

- **3.** Follow the steps for scanning the desired image. For example only, ReverseAppliqueSnail will be shown.
- **4.** Open as Backdrop, Next.
- **5.** Select Cotton2, Finish.

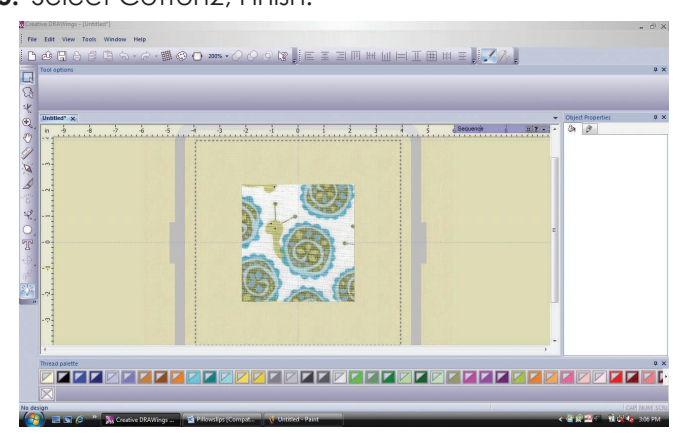

**6.** Place the curser over the Create Shapes icon, left click and hold. Select Create Ellipse.

**7.** Left click and pull a small circle for the snail's antenna. Select Khaki for the fill, None for the outline. *Hint:* Use the Zoom to enlarge each area as you work. The program 'auto scrolls', meaning it will move to the next area as you move your curser. To see an overall view of the design, use 'Shift 1'. To return to the zoomed in area, simply click on the Zoom percentage.

**8.** Place the curser over the Create Freehand Shapes icon, left click and hold.

**9.** Select Create Bezier. Left click on the small circle and left click, right click where the antenna meets the head.

**10.** Select Khaki for the outline, Satin Serial for the type. Make a second antenna in the same manner.

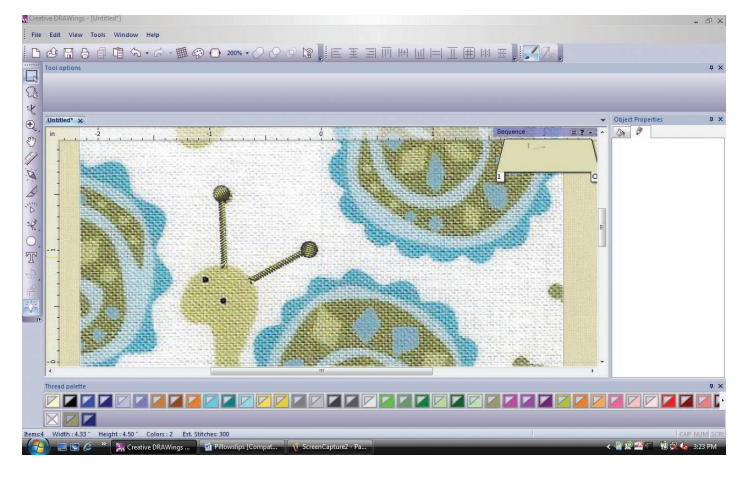

**11.** Using the Bezier tool, left click around the snail's head. The final left click should be at the starting point to complete the shape. Right click. Use backspace to remove misplaced clicks. Rectangle Select to change the colour to Khaki fill with None for the outline. Use Edit Nodes to fine tune the shape. To adjust the stitch direction, select Directions. Left click and drag a line in the desired direction.

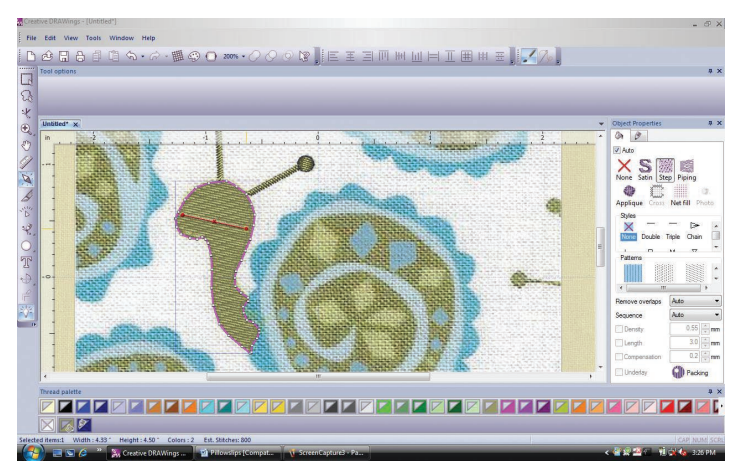

**12.** Using the Bezier tool, left click around the decorative shapes on the snail's shell. Select the appropriate colour fill with None for the outline.

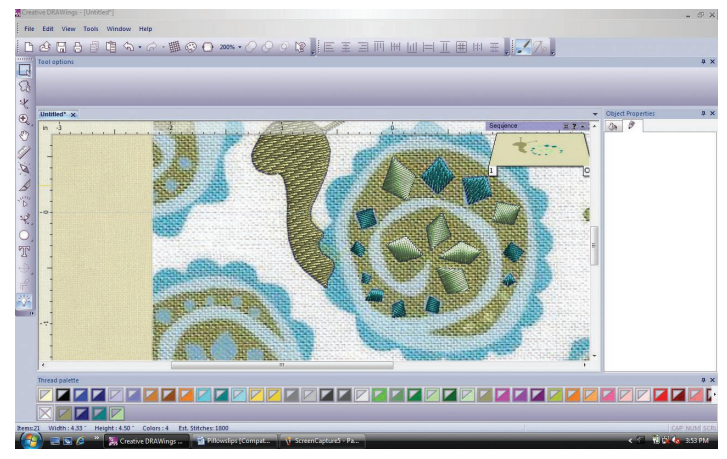

**13.** Using the Bezier tool, left click around the shell background. The final click should be at the starting point to complete the shape. Right click. Change the object created to Khaki, with no outline.

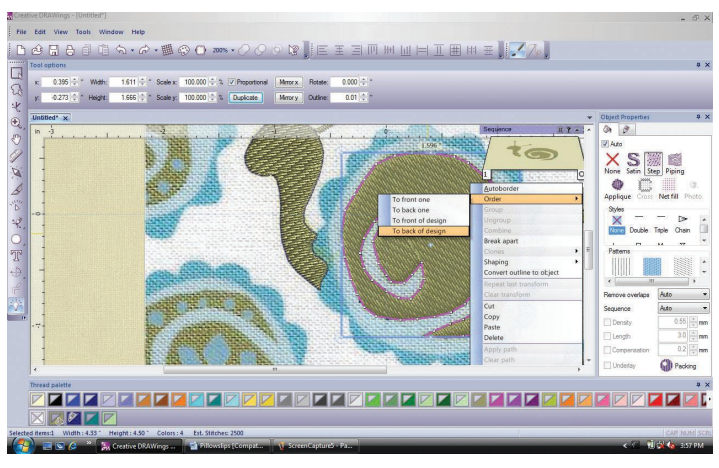

**14.** Right click and select Order, To Back of Design. The decorative details should reappear.

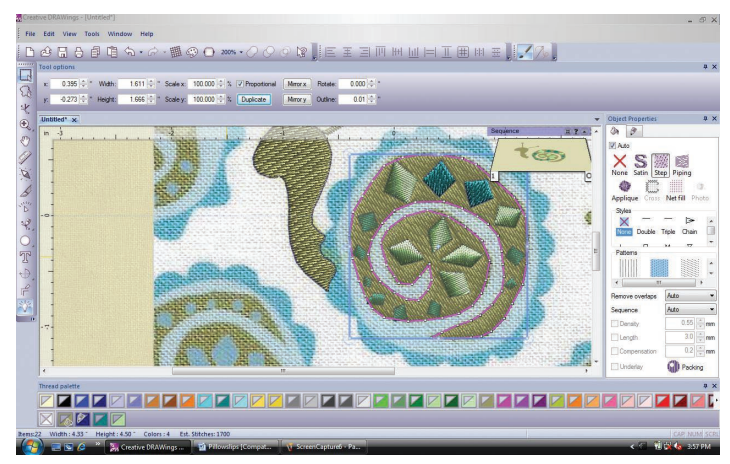

**15.** Using the Bezier tool, left click around the shell. Change the object created to Cyan Light, with None for the outline. Right click and select Order, To Back of Design.

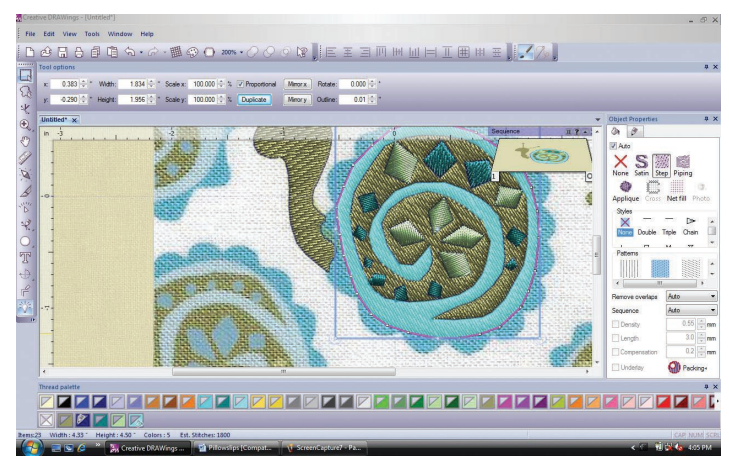

**16.** Select the shell background, Shift, and select the shell.

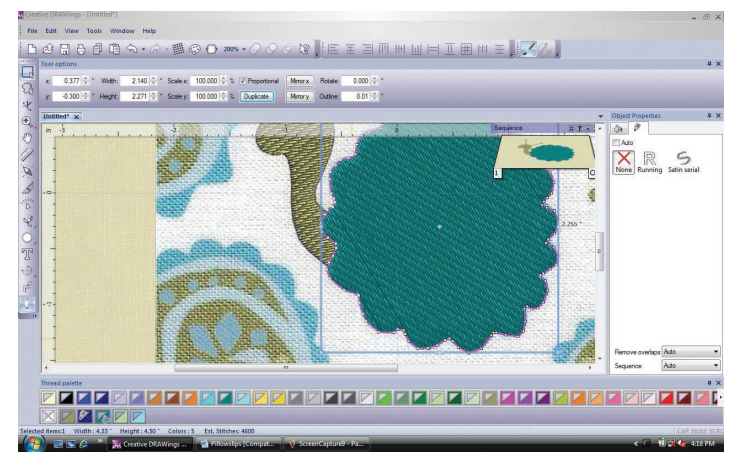

**17.** Click on Trim.

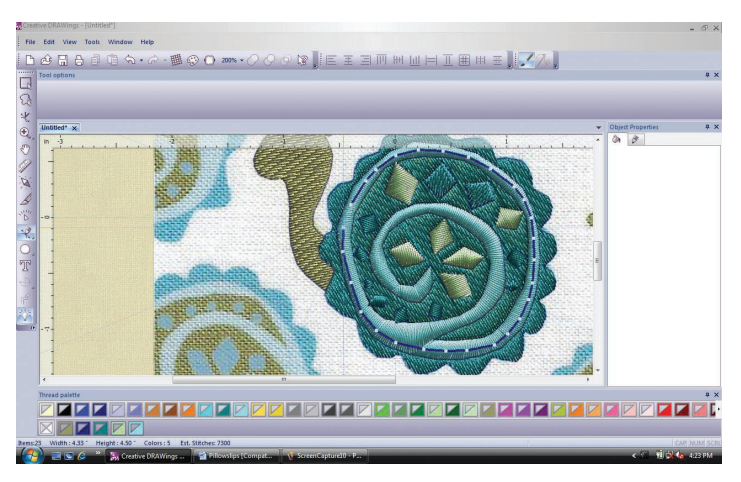

**18.** Select and delete the shell background.

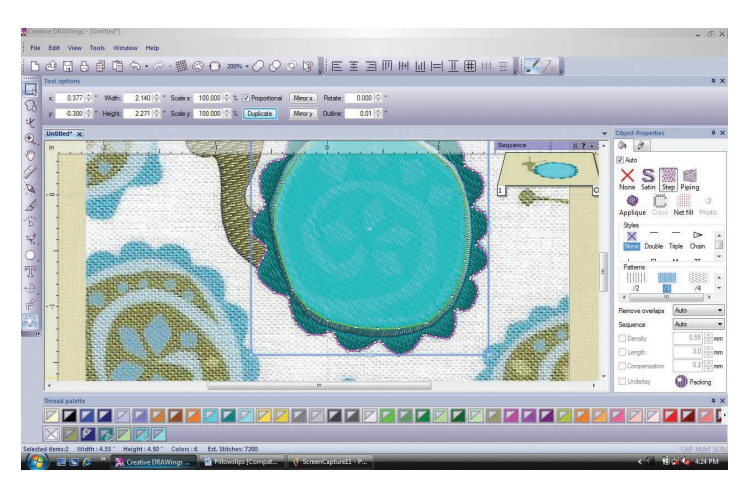

**19.** Select the shell, and change the fill to Satin. Using the Bezier tool, left click around the scalloped edge of the shell. Change the object to Cyan Dark with None for the outline. Right click and select Order, To the Back of Design. Notice the area where the head joins the shell. Select the head and select Order, To the Back of Design.

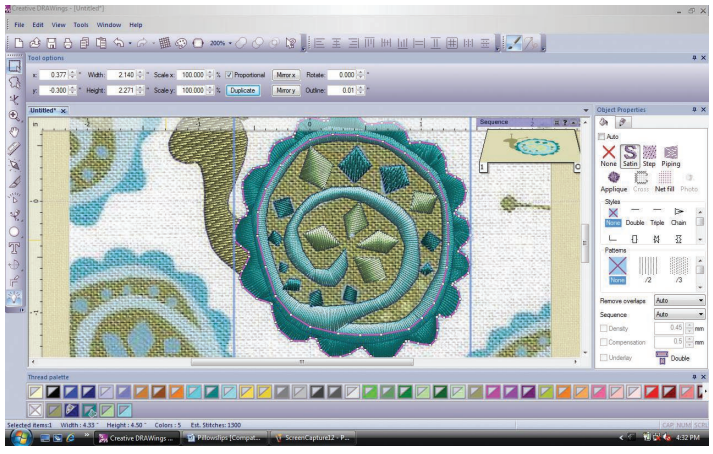

**20.** The last step is to create the Cut Hole for the reverse appliqué. Using the Bezier tool, outline a hole within the shell.

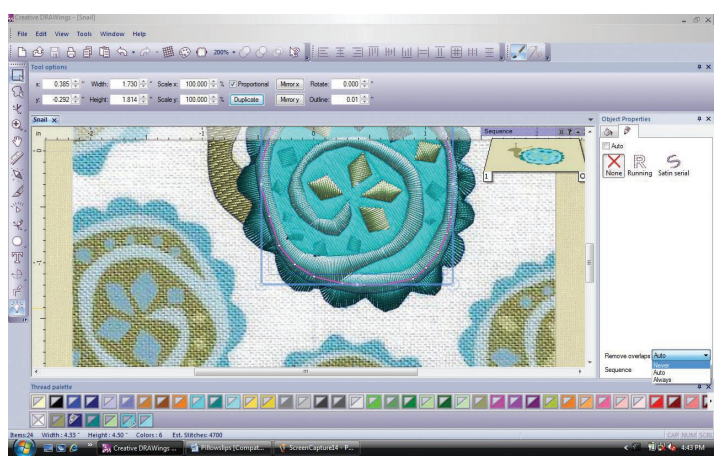

**21.** Select the shape just created. Change to None for the outline. Hold down Control on the keyboard and select the scalloped shape. Click on Trim.

**22.** Select the Cut Hole shape and use Control X to remove the shape. Select the scalloped shape and change the fill to Satin. Use Control V to replace the Cut Hole shape. Right click and select Order, To Back of Design.

**23.** Hold down Control and select each of the decorative details of the shell and the satin swirl. This is easiest to accomplish by starting with the objects in the center of the snail's shell and working toward the outer edge. Place the curser directly over each object as you click to select. When all are selected, change Remove Overlaps to Never.

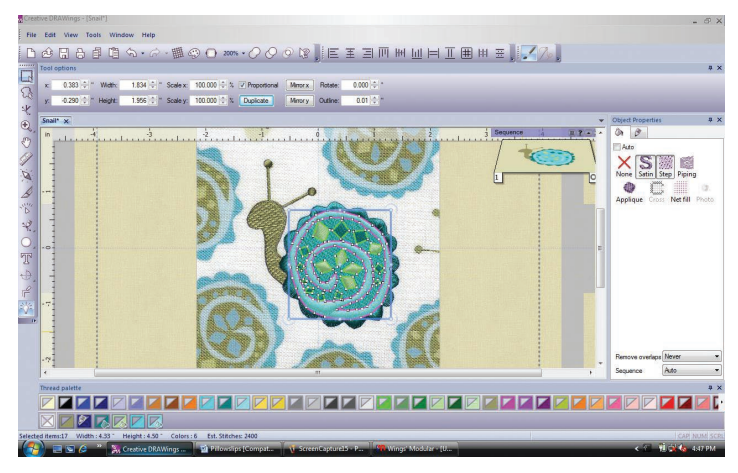

**24.** The design is complete. Save the design as Snail. draw.

**25.** Use Control E to open Wings Modular. Using the Sequence Manager, select the Cut Hole shape. Right click and Change to Venere. Save the design as Snail. ngs. Save again as Snail.jef. When the options appear, select Normal JEF.

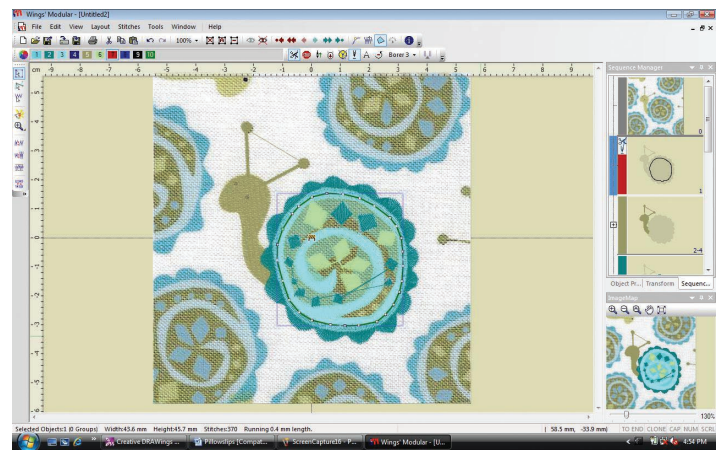

Notice that the design was created by digitizing the objects in the foreground first, and then changing the order of each remaining object as it is created. By using this technique, you will always be able to see the graphic.

We also made use of the Trim feature to remove centers from the objects, and then changed the objects to satin stitch, creating custom satin stitch outlines. Practice these hints for changing order and reshaping to create your own custom designs.

### **To Sew Reverse Appliqué Designs:**

**1.** Hoop the fabric with sticky stabilizer in an appropriate sized hoop. Follow the thread changes for the cutting blades. When the cutting is complete, remove the hoop from the machine. Do not remove the fabric from the hoop.

**2.** Cut the appliqué fabric slightly larger than the cut hole. Cut a square of sticky stabilizer larger than the square of appliqué fabric. Peel away the paper to expose the sticky surface. Place the appliqué fabric right side up on the sticky stabilizer, centering it on the square. Place the square of sticky and appliqué fabric on the underside of the hoop, covering the cut hole, pressing in place to adhere the square to the hooped fabric and stabilizer.

**3.** Place the hoop on the machine and change to an embroidery needle and embroidery thread. Embroidery the remaining colours to complete the embroidery design.

**4.** When the embroidery is complete, remove the fabric and stabilizer from the hoop. Trim the excess stabilizer close to the embroidery. Trim the excess appliqué fabric close to the embroidery. Place the embroidered fabric in a bowl of warm water to remove the remaining stabilizer. Allow to dry before continuing with construction.

#### **To Make the Pillowslips:**

**1.** For each pillowslip, cut a rectangle of print fabric 41" x 31". Fold the fabric in half to make a rectangle 20 ½" x 31", with wrong sides together. Sew the 30" side with a scant  $\frac{1}{4}$  seam. Press the seam open. Turn the tube right sides together and press the seam flat. Sew the seam again with a  $\frac{1}{4}$ " seam, creating a French seam. Turn the tube right sides out and make a French seam across one end following the same steps. **2.** For the trim, cut a strip of coordinating fabric 1  $\frac{1}{2}$ ' x 41". Fold the strip in half lengthwise and press.

Match the short ends and sew with a 1/2" seam. Press the seam open. Refold the strip in half lengthwise and match the raw edges to the open end of the pillowslip. Baste in place within the ½" seam allowance.

**3.** For the pillowslip cuff, cut a rectangle of white fabric 41" x 9". Fold the cuff in half lengthwise and press. Fold in half again. Mark this area for embroidery. The sample pillowslips each have three embroidery designs evenly spaced. Embroider the designs as desired, making sure the orientation is correct. The pressed fold represents the open edge of the pillowslip.

**4.** Match the short ends of the cuff with right sides together. Sew with a ½" seam. Press the seam open. Match the cuff to the pillowslip with the embroidered edge matching the open edge of the pillowslip. Match the seams, and pin in place. Sew with a  $\frac{1}{2}$ ' seam. Press the seam toward the cuff. Press under ½" at the raw edge. Fold the cuff to the inside, covering the line of stitching. Pin or baste in place. From the right side, edge stitch along the seam, catching all layers. Make a second pillowslip following the same steps.